[其它功能](https://zhiliao.h3c.com/questions/catesDis/1564) **[付家乐](https://zhiliao.h3c.com/User/other/0)** 2009-09-25 发表

一、 组网需求:

**EX1500自定义创建逻辑资源**

- 
- 无 二、 组网图:
- 无
- 三、 配置步骤:

在EX1500上创建逻辑资源时,可以选择"自定义"方式进行创建,每次创建1个逻辑资 源。逻辑资源的名称、大小以及用于创建逻辑资源的RAID阵列都可以在"自定义"创建 方式中进行设置。

1、 在"设备"页签中,展开路径[NeoStor控制器/H3C-46],其中H3C-46为某台EX1500 主机名称。

2、 右键单击"逻辑资源"节点,选择[创建/自定义创建]菜单项

3、 在弹出的窗口中,输入逻辑资源名称和逻辑资源大小,单击选中用于创建逻辑资 源的RAID, 即逻辑资源创建在哪个RAID阵列上可以由创建者手动选择。

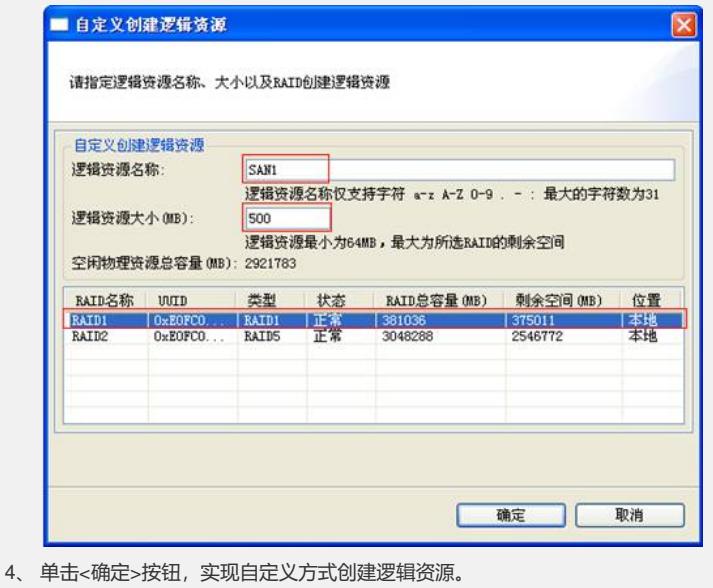

- 四、 配置关键点:
- 无